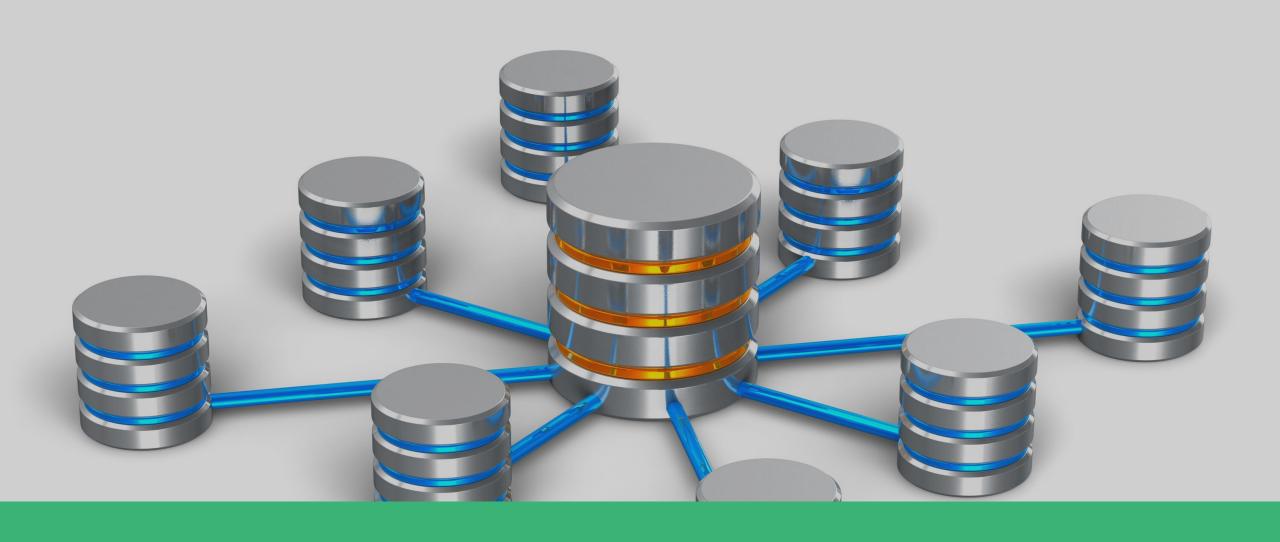

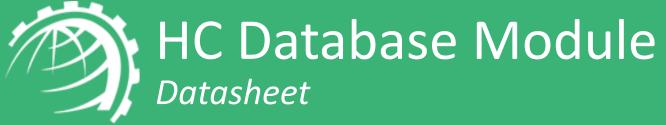

Databases are an integral part of business applications. Rather than maintaining a costly in-house infrastructure for databases, buying them as a cloud service is the most preferred way forward. Hosting Controller offers a number of powerful features to ensure excellent management of databases and offering them "as a Service".

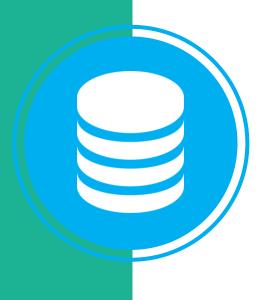

Hosting Controller supports Microsoft SQL Server and MySQL as its database servers. Making use of these underlying technologies, it provides hosting companies and other providers an excellent opportunity, not only to generate associated databases for websites but also to offer them as a service.

### HC Database Module Key Features

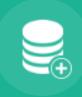

**Create Databases** 

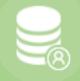

Create Database Users

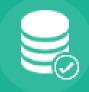

**Backup Databases** 

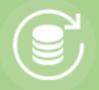

Restore Databases

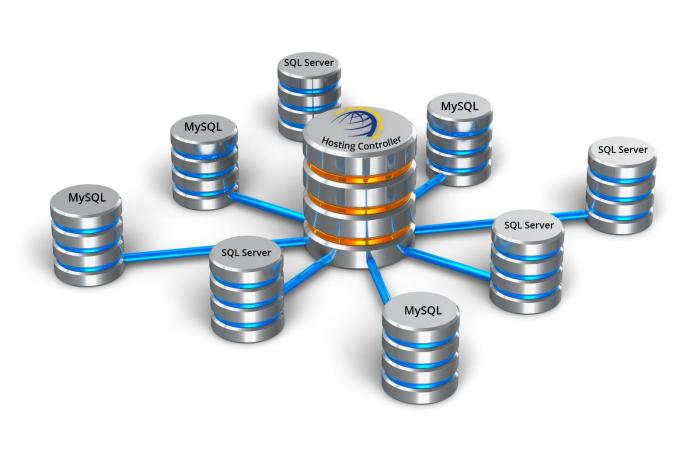

#### Detailed Feature Set

Create Databases

→ Edit Databases

Restore Databases from Server

→ Set Database MDF Size

Shrink Databases

Delete Databases

→ Set Database LDF Size

→ View Tasks Performed on Databases

Edit MDF/LDF Sizes

View Date and Time of Tasks Performed

Create Database Users

View Status (Completed/Failed) of Tasks Performed

Assign Users to Databases

Backup Databases

→ Change Database User Passwords

Restore Databases Directly from Local Machine

### The Environment

# Communication with SQL Server

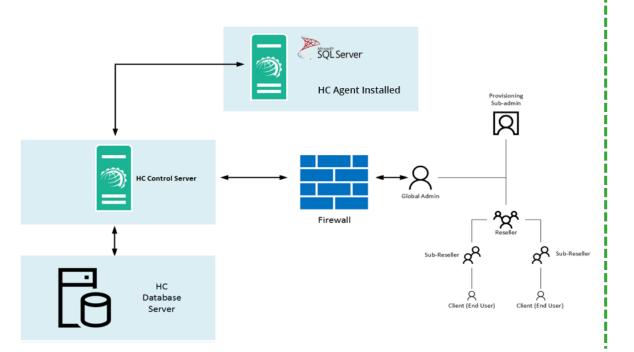

# Communication with MySQL

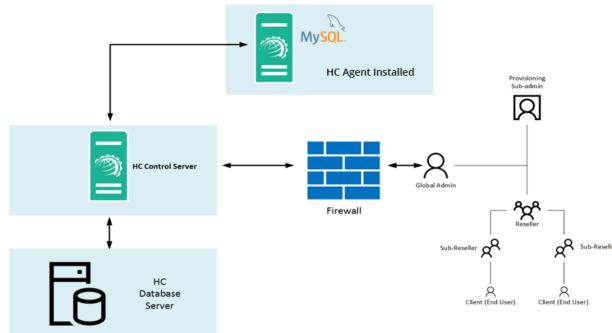

#### Access Permissions

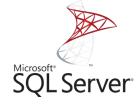

HC connects with SQL Server using only SQL Authentication. SQL authentication user must have SQL admin (sa) level privileges.

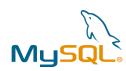

HC connects with MySQL using root user credentials.

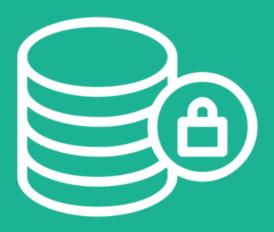

#### Firewall Ports

Following ports must be accessible on the database servers:

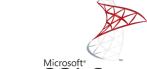

• SQL Server 1433

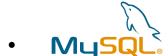

3306

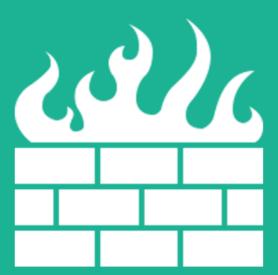

**Note:** If you are using custom ports for MySQL and SQL Server, you will need to specify these ports while configuring the database servers in HC.

## Provisioning Database

Open Control Panel Login screen

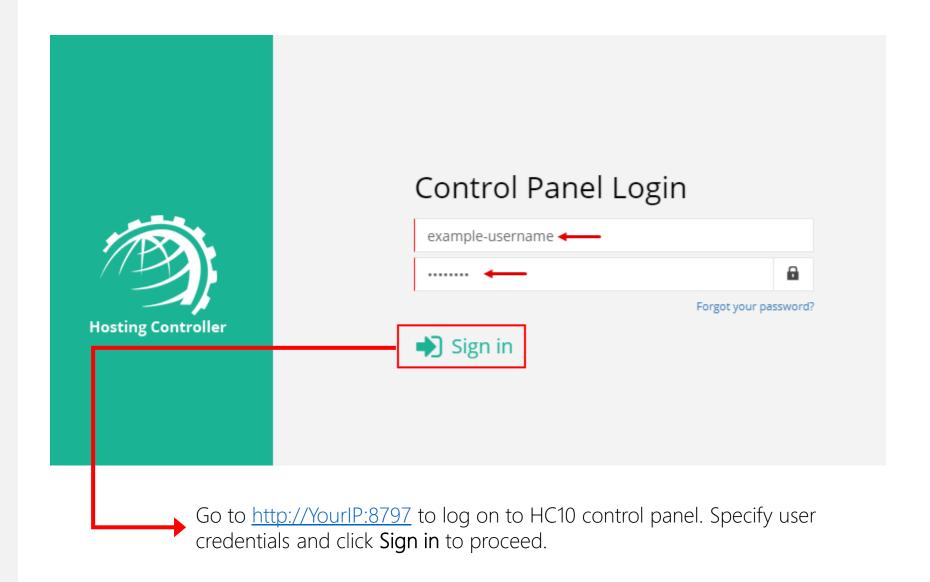

Enable Database Server globally from Manage Cluster Settings page

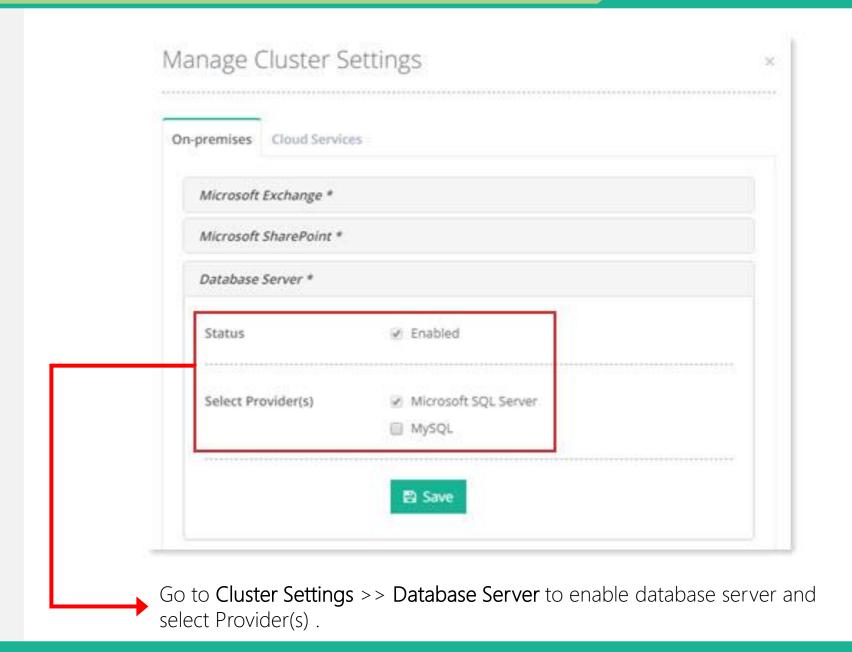

From Manage Servers page click Add Server

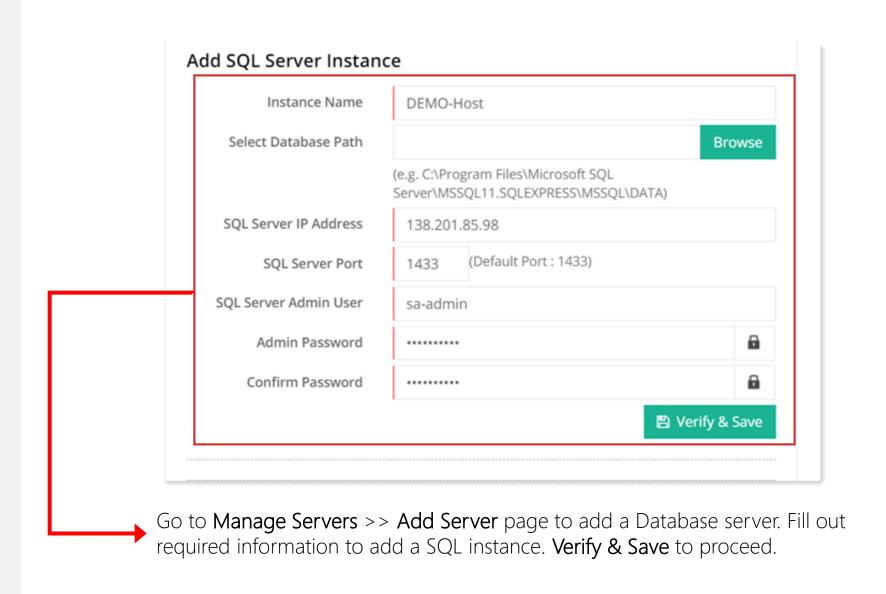

From Manage Database page click Create Database to add a database

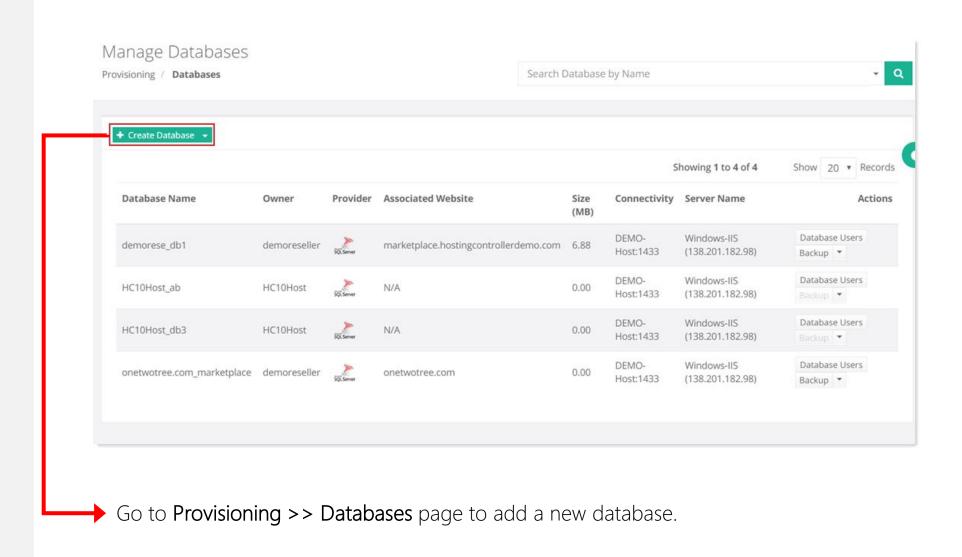

From Manage Database Users page view all database users

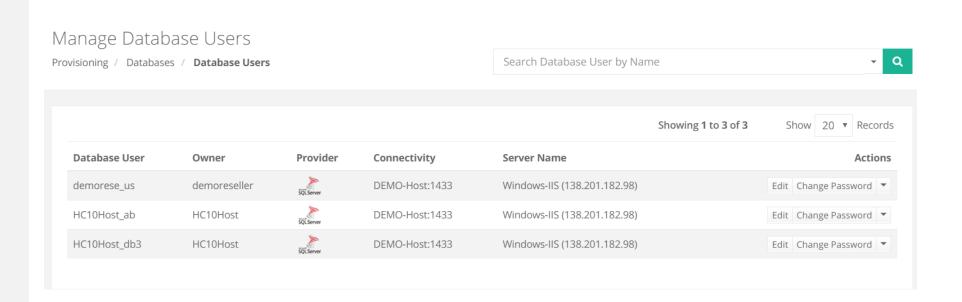

Go to **Provisioning >> Databases >> Database Users** page to view all database users.

From Manage Databases page perform rest of the operations on databases

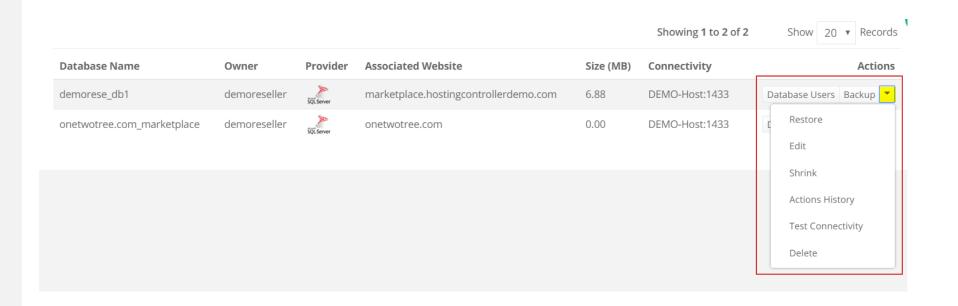

### Contact Hosting Controller

Suite 401, 50 Burnhamthorpe Road W. Mississauga, ON, L5B 3C2 Canada

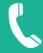

Canada: +1 (647) 799-1000 USA: +1 (213) 341-8140

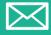

sales@hostingcontroller.com

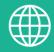

www.hostingcontroller.com

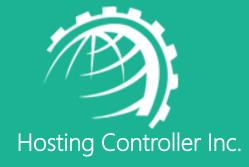